# Pengembangan Aplikasi Maranatha *digital signature*

http://dx.doi.org/10.28932/jutisi.v9i1.5657

Riwayat Artikel

*Received*: 07 November 2022 | *Final Revision*: 07 Januari 2023 | *Accepted*: 11 Januari 2023

Creative Commons License  $4.0$  (CC BY – NC)  $\bigodot$   $\bigodot$ 

Bernard Renaldy Suteja<sup>#1</sup>, Mewati Ayub<sup> $\boxtimes$ #2</sup>, Kafka Febianto Agiharta<sup>\*3</sup>

*# Program studi Magister Ilmu Komputer, Universitas Kristen Maranatha Jl. Surya Sumantri No. 65, Bandung, 40164, Indonesia* 1bernard.rs@it.maranatha.edu

<sup>2</sup>mewati.ayub@it.maranatha.edu

*\*Program studi Teknik Informatika, Universitas Kristen Maranatha Jl. Surya Sumantri No. 65, Bandung, 40164, Indonesia* <sup>3</sup>1772012@maranatha.ac.id

 $\alpha$ Corresponding author: mewati.ayub@it.maranatha.edu

*Abstrak* **— Kebutuhan tanda tangan digital (***digital signature***) pada sebuah dokumen secara khusus dalam situasi** *work from home* **menjadi hal yang krusial dan perlu menjadi perhatian. Tanda tangan digital yang merupakan pindaian dapat menjadi hal yang rentan dengan penyalahgunaan. Penggunaan tanda tangan digital harus dapat memastikan identitas sumber informasi dan integritas dari dokumen digital yang disahkan. Tujuan dari penelitian ini mengembangkan aplikasi yang menerapkan** *Quick Response* **(QR)** *Code* **sebagai tanda tangan digital sehingga QR** *Code* **dapat berfungsi sebagai otentikasi tanda tangan sumber informasi serta verifikasi dokumen. Setelah aplikasi dibangun dan diterapkan, dilakukan evaluasi melalui kuesioner kepada pengguna. Hasil evaluasi menunjukkan bahwa 44% pengguna menyatakan aplikasi sudah dapat digunakan dengan baik dan bermanfaat, 34% memberikan saran pengembangan, sedangkan 22 % tidak memberikan saran.**

*Kata kunci***— pengamanan dokumen; QR Code; tanda tangan digital**

# *Development of Maranatha digital signature Application*

*Abstract* **—** *Using digital signature in a document, especially in work from home situation, becomes crucial to misuse. The digital signature is a schema to identify somebody uniquely and to prove the originality of a document. The development of information technology allows digital signatures as a tool to ensure the originality of information. The aim of the study is to develop an application that uses Quick Response (QR) Code as a digital signature. So QR Code can work as a tool to authenticate the leader's signature or document verification. After the application was built and applied, users' evaluation was performed through questionnaires. The result shows that 44% of users state that the application has been well used and beneficial. There are some suggestions for application revision from 34% of users, whereas 22% have no comment.*

*Keywords***—** *digital signature; document security***;** *QR Code*

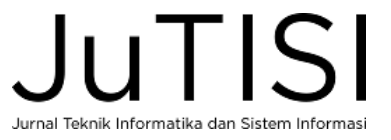

## I. PENDAHULUAN

Kemajuan teknologi informasi telah mengubah cara penyimpanan dokumen dalam organisasi, dokumen yang semula berbasis kertas telah dikonversi menjadi dokumen digital. Dokumen digital memerlukan otentikasi yang menunjukkan bahwa informasi dalam dokumen tersebut berasal dari orang yang mengesahkan. Pengesahan dokumen digital memerlukan tanda tangan digital (*digital signature*) dari pihak yang berwenang. *Digital signature* harus dapat memastikan identitas sumber informasi dan integritas dari dokumen digital yang disahkan [1].

Berbagai penelitian terkait tanda tangan digital telah dilakukan untuk mengamankan dokumen digital dari kerentanan untuk disalahgunakan. Kuznetsov et.al. [2] telah mengembangkan kode berbasis kriptografi, yaitu *Code-Based Public-Key Cryptosystems* sebagai tanda tangan digital. Pengembangan tanda tangan digital telah dilakukan oleh Farisi memakai metode Hash [3], Nugraha dan Mahardika [4] telah meneliti penggunaan tanda tangan digital pada sistem pemerintahan, sedangkan Abdurahman dan Suteja [5] menerapkan tanda tangan digital pada sistem informasi asosiasi jasa konstruksi.

Pemanfaatan *Quick Response (QR) Code* dalam berbagai aplikasi telah banyak diteliti. Aplikasi untuk mencatat kehadiran siswa dalam pembelajaran dengan QR *Code* telah diteliti oleh Masalha [6], Herlina dan Hidayatulloh [7]. QR *Code* telah dimanfaatkan untuk pembuatan sertifikat elektronik oleh Suteja, Imbar, dan Johan [8] [9]. Pengembangan QR *Code* untuk pembayaran transaksi telah diteliti oleh Liu, Wu, dan Yu-Buck [10]. Pan et.al. [11] telah memanfaatkan QR *Code* sebagai *digital watermarking* dalam mengamankan informasi.

QR *Code* dimanfaatkan dalam banyak aplikasi karena dapat dipindai dengan cepat, berukuran kecil namun mempunyai kapasitas pengkodean data yang cukup besar, dapat menangani data numerik, karakter alfanumerik, karakter huruf Jepang, Cina atau Korea juga data biner, serta dilengkapi dengan teknik *error correction* [12].

Tujuan dari penelitian ini adalah mengembangkan aplikasi penanda tangan dokumen secara digital dengan memanfaatkan QR *Code*, sehingga QR *Code* dapat menjadi tanda tangan digital yang aman serta dapat diuji coba keasliannya.

## II. METODE

Penelitian ini terbagi menjadi tiga tahapan utama yaitu pembangunan perangkat sistem pengelola pengetahuan, uji coba, dan penerapan. Pengembangan perangkat lunak dilakukan di tahun 2021 dan pengujian dilakukan pada awal tahun 2022, sehingga pada bulan Maret 2022, sistem telah diterapkan pada unit Lembaga Pengembangan Kreativitas Akademik (LPKA) di Universitas Kristen Maranatha.

#### *A. Tahapan penelitian*

Tahapan penelitian dapat dilihat pada Tabel 1. Setelah tujuan penelitian dan unit eksperimen ditetapkan, maka dimulailah pengembangan perangkat lunak secara bertahap. Setelah perangkat lunak selesai dibangun dan panduan penggunaan selesai dibuat, maka dilakukan pengajuan hak cipta aplikasi. Seiring dengan itu disiapkan uji coba aplikasi pada lembaga LPKA. Uji coba dilakukan selama satu bulan, selama uji coba sistem disempurnakan jika ada bagian yang perlu disesuaikan dengan kebutuhan pengguna. Setelah uji coba, sistem digunakan untuk keperluan lembaga. Selanjutnya pengguna diminta mengisi kuesioner untuk evaluasi.

TABEL 1

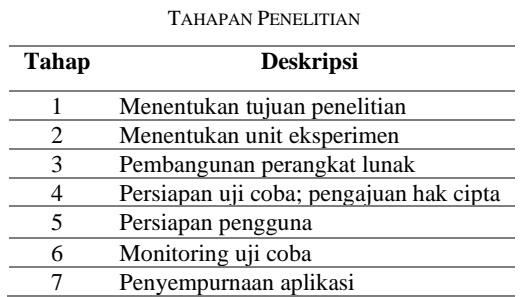

## *B. QR Code*

QR *Code* adalah kode berupa matriks dua dimensi atau matriks *barcode* yang dapat digunakan untuk menyimpan data dan dirancang untuk dapat dibaca oleh *smartphone* [12] [13]. *Quick Response Code* menunjukkan bahwa kode dapat di*decode* dengan sangat cepat pada kecepatan tinggi. Pengembangan *QR Code* dipicu oleh keterbatasan kapasitas informasi pada *barcode*. Sistem QR *Code* terdiri dari *encoder* dan *decoder*. *Encoder* berfungsi untuk menyandikan data dan membangkitkan QR *Code,* sedangkan *decoder* berfungsi untuk menterjemahkan QR *Code* menjadi data.

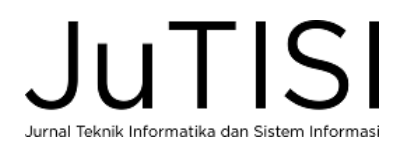

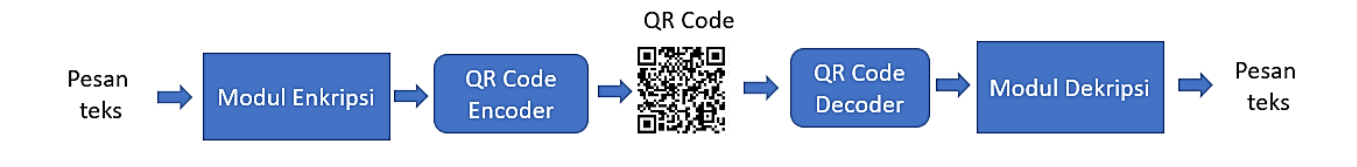

Gambar 1. Mekanisme kerja *encoder* dan *decoder QR Code* [1]

Gambar 1 menunjukkan mekanisme kerja *encoder* dan *decoder*. QR *Code* sebagai informasi yang dikodekan, hanya bisa dibaca atau diterjemahkan oleh mesin. Manusia tidak bisa membedakan QR *Code* yang valid dengan QR Code yang sudah dimanipulasi [14].

Mekanisme pembangkitan QR *Code* (*encode*) dari sebuah teks dan penterjemahan QR *Code* (*decoder*) telah dibahas pada [1]. Algoritma untuk membaca QR *Code* menjadi teks aslinya merupakan *reverse* atau kebalikan dari algoritma untuk pembangkitan QR *Code.*

#### III. HASIL DAN PEMBAHASAN

Aplikasi yang dikembangkan terdiri dari dua fitur utama, yaitu fitur admin untuk mengelola pengguna dan fitur pengguna untuk membubuhkan QR *Code* pada dokumen, serta fitur mengelola dokumen.

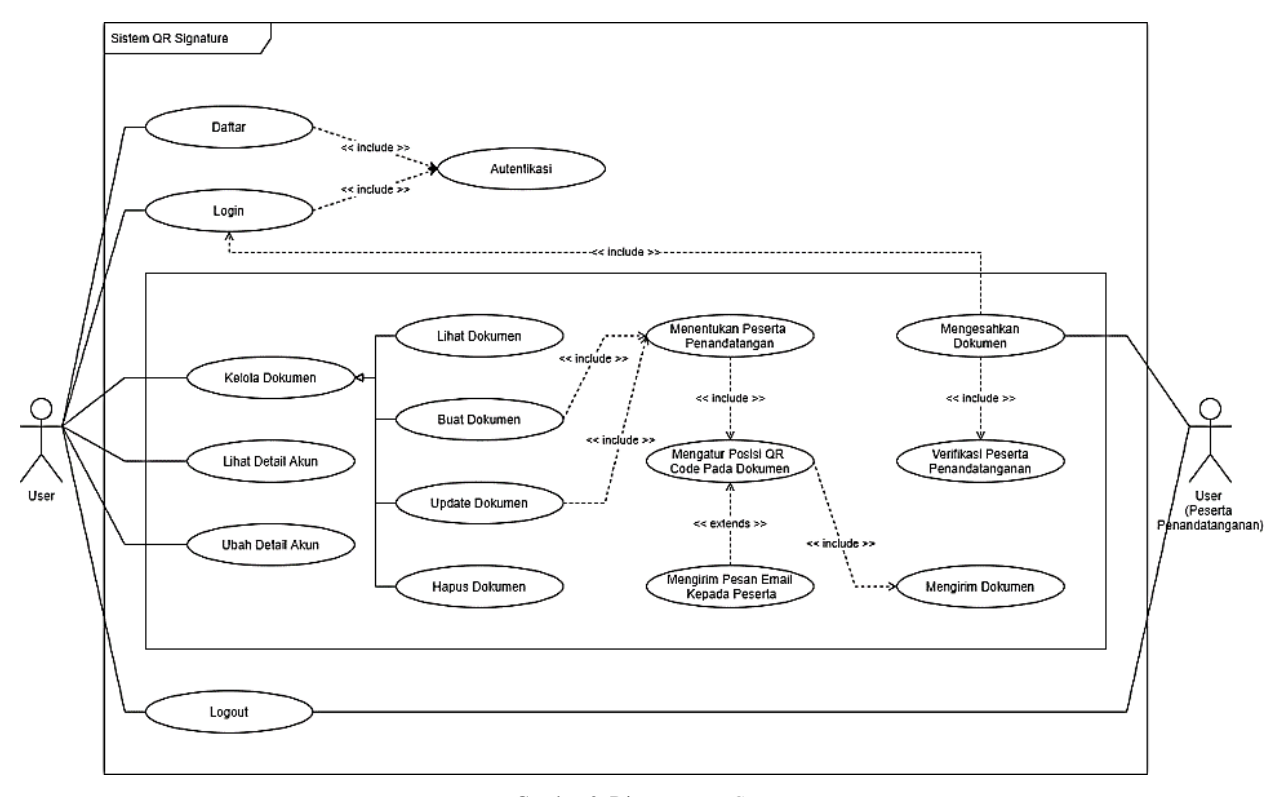

Gambar 2. Diagram *Use Case*

## *A. Rancangan Sistem*

Pada Gambar 2 ditunjukkan rancangan sistem dalam bentuk diagram *use case*. Peran pengguna ada dua, yaitu sebagai admin dan sebagai pengguna. Admin bertugas untuk mengelola data akun pengguna. Pengguna terdiri dari pengguna yang memerlukan tanda tangan untuk pengesahan dokumen dan pimpinan yang akan membubuhkan tanda tangan sebagai bukti dokumen tersebut valid. Pada Gambar 3 ditunjukkan basis data yang digunakan, terdiri dari tabel user, tabel dokumen, tabel *role*, dan tabel *signature*.

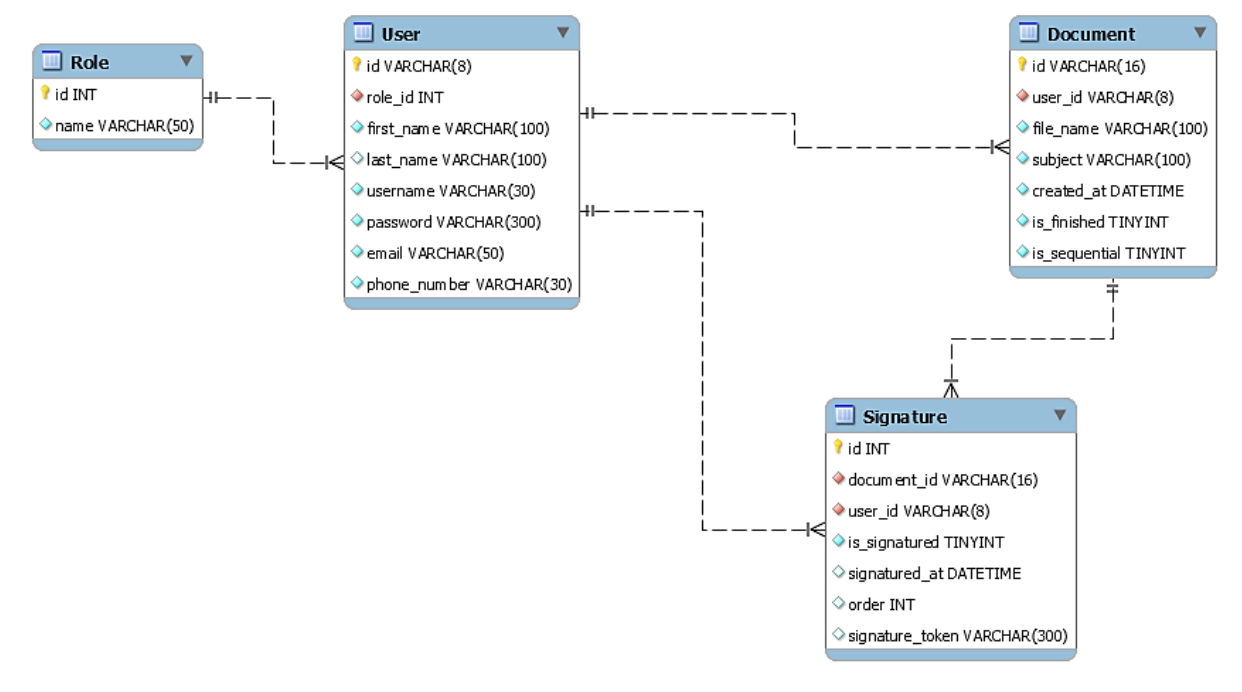

Gambar 3. Basis data

# *B. Fitur pembubuhan QR Code ke dalam dokumen*

Pada Gambar 4 ditunjukkan halaman untuk login, hanya pengguna yang terdaftar yang dapat membuat tanda tangan digital. Setelah login, akan ditampilkan halaman *Home* pada Gambar 5. Proses dimulai dengan membuat dokumen seperti pada Gambar 6 dengan cara menggunggah dokumen yang akan ditandatangani.

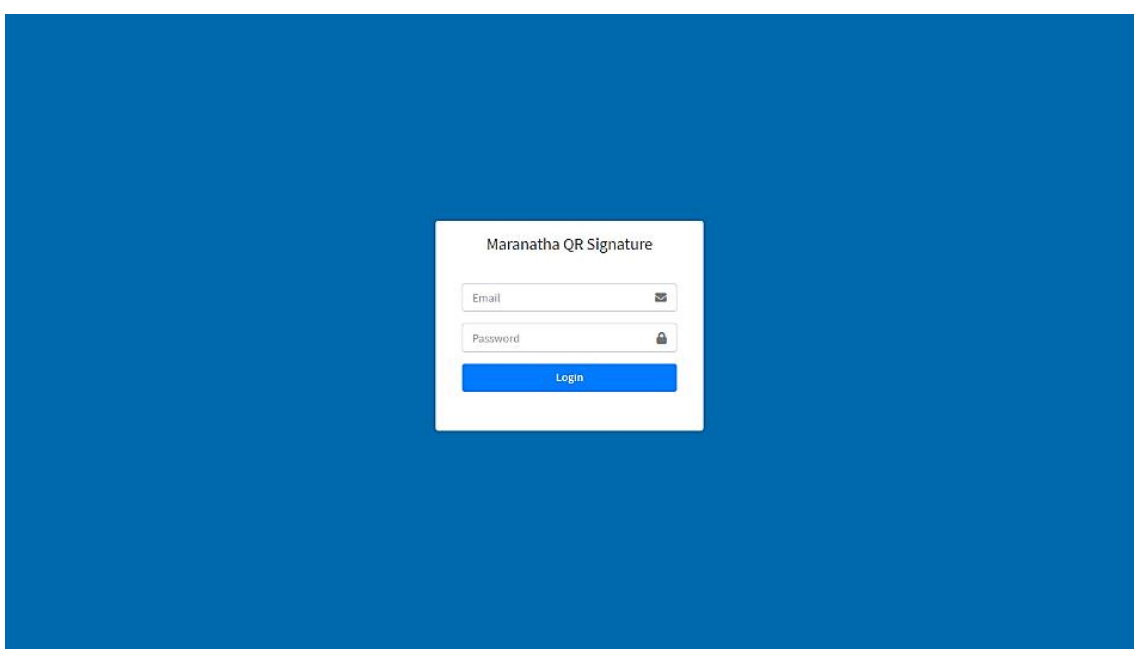

Gambar 4. Laman Login

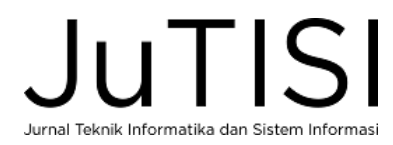

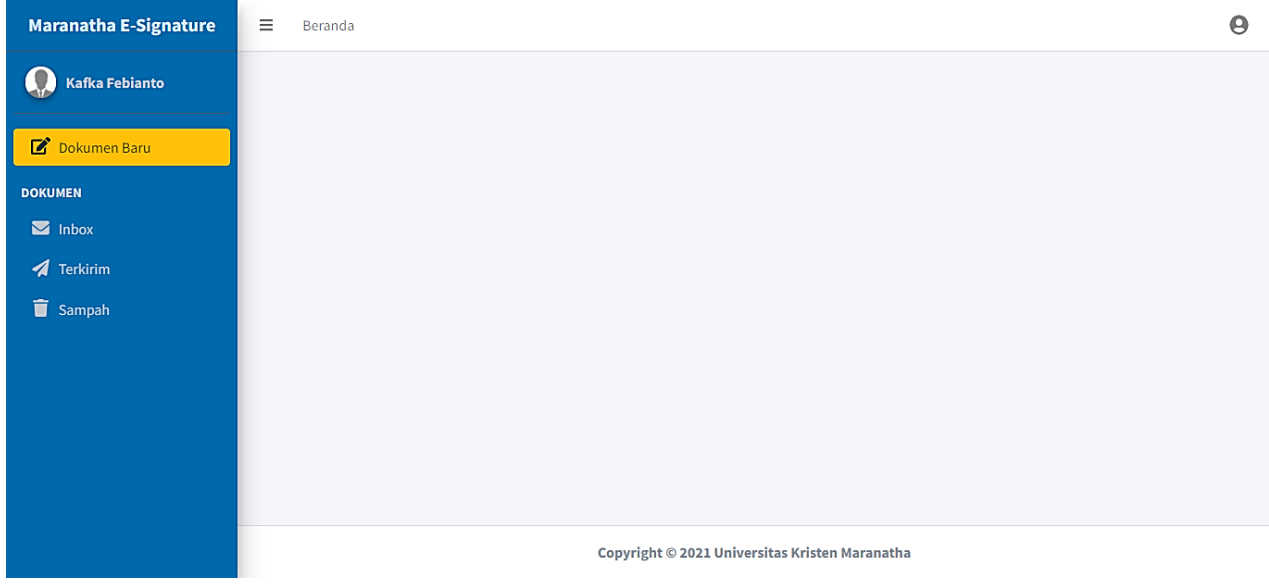

#### Gambar 5. Laman Home

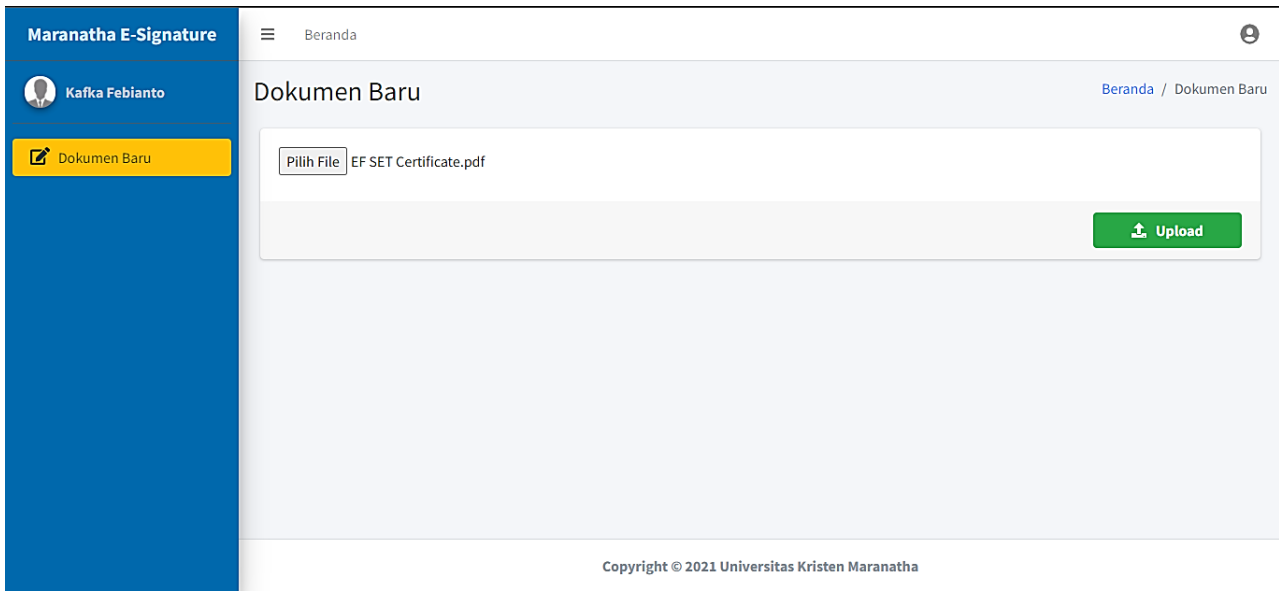

Gambar 6. Membuat Dokumen

Jika unggah dokumen berhasil, selanjutnya pengguna mengisi data nomor dokumen, keterangan dan peserta yang akan tanda tangan seperti pada Gambar 7. Pada laman *editor* QR di Gambar 8, pengguna dapat menempatkan *template* QR pada setiap posisi tanda-tangan yang sudah ditetapkan. *Template* QR dapat diatur penempatannya di dalam dokumen tersebut. Jika pengaturan posisi sudah selesai, dapat dilanjutkan dengan mengklik tombol 'Lanjutkan'.

Gambar 9 menunjukkan laman untuk mengirim dokumen melalui email, pesan dapat dituliskan pada bagian yang sudah disediakan. Setelah pesan siap dikirimkan, klik tombol Kirim.

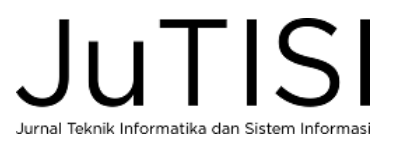

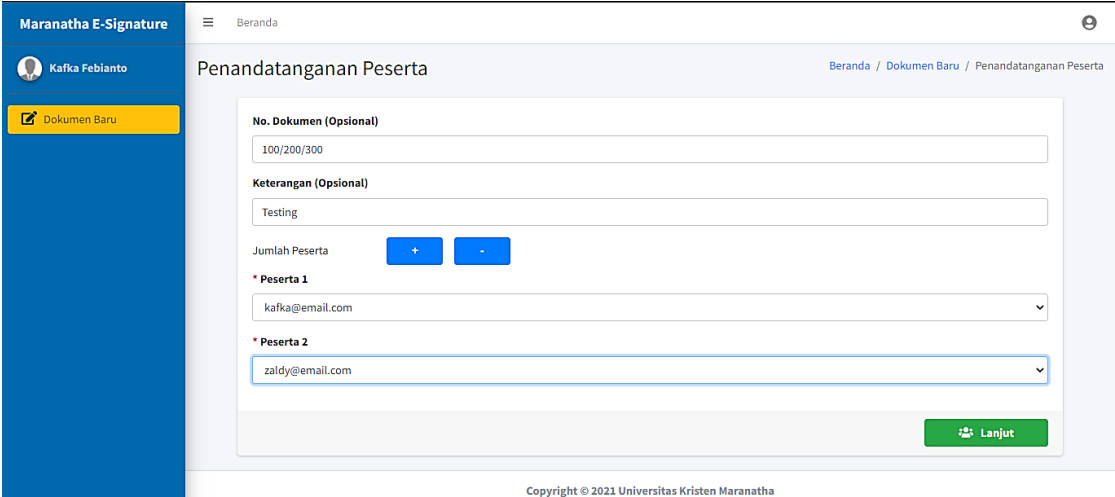

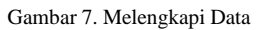

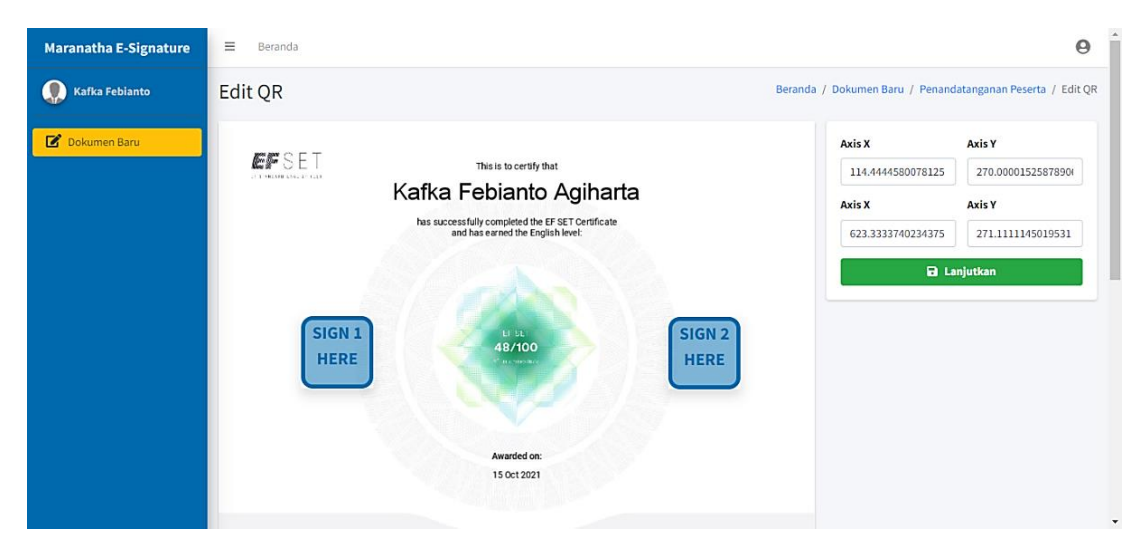

Gambar 8. Laman *Editor QR Code*

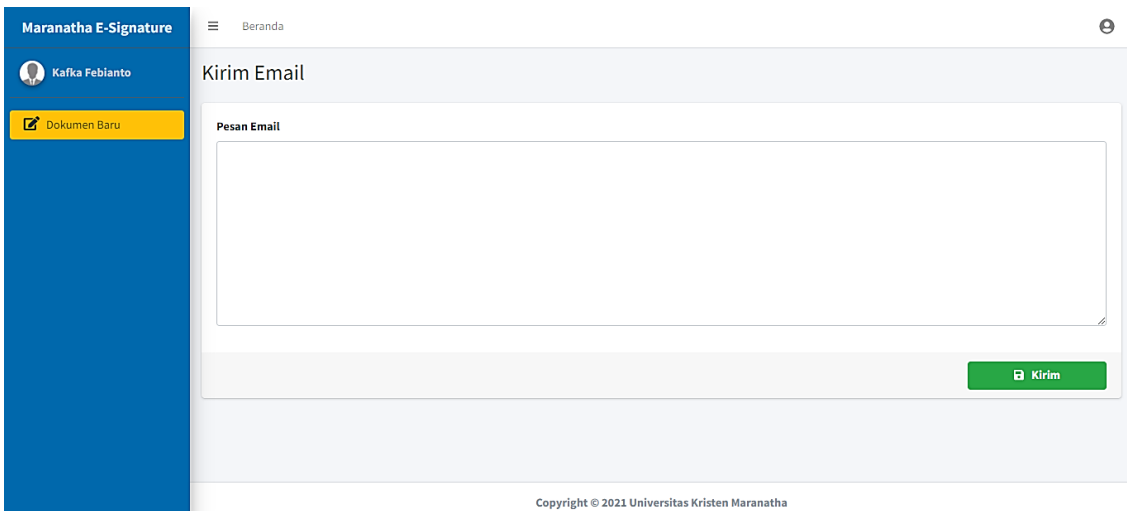

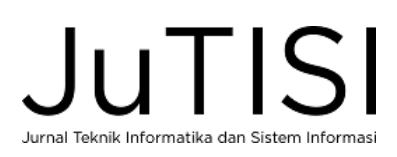

Gambar 9. Laman Kirim *Email*

## *C. Fitur Pengesahan Dokumen*

Tampilan pengesahan dokumen memakai QR *Code* ditunjukkan pada Gambar 10. Pengesahkan dokumen dilakukan dengan mengklik tombol 'Tanda-tangani'. Sistem akan membubuhkan kode QR berdasarkan koordinat titik lokasi posisi kode. Pengguna dapat melihat hasil dokumen PDF yang sudah ditanda-tangani seperti pada Gambar 11.

Untuk verifikasi dokumen yang sudah diberi tanda tangan dengan QR *Code*, dapat dilakukan dengan memindai QR *Code* pada dokumen. Sistem akan menampilkan hasil pemindaian seperti pada Gambar 12.

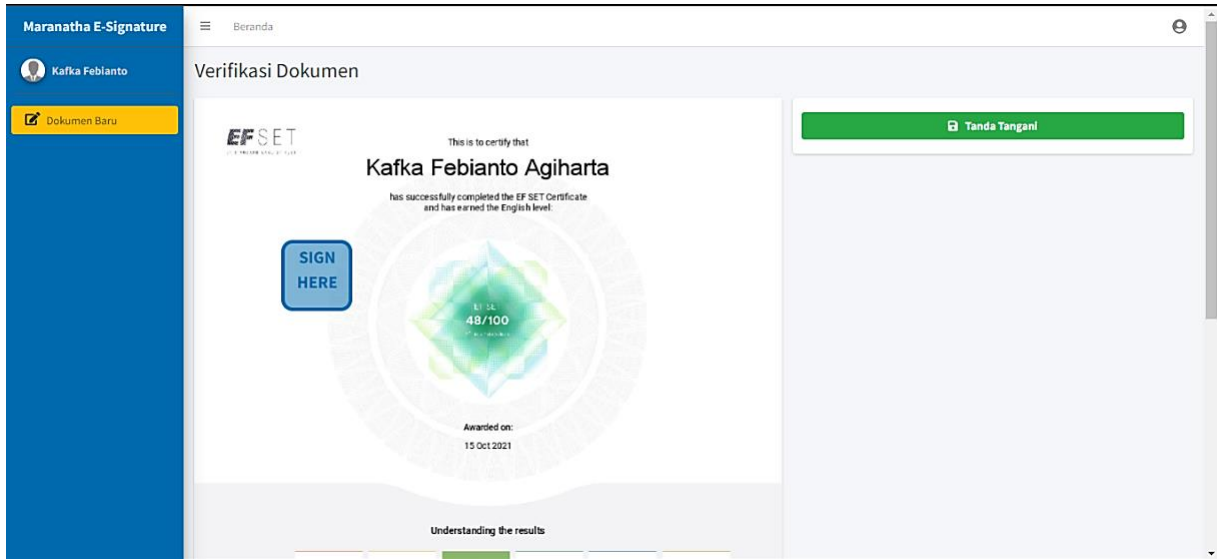

Gambar 10. Pengesahan Dokumen

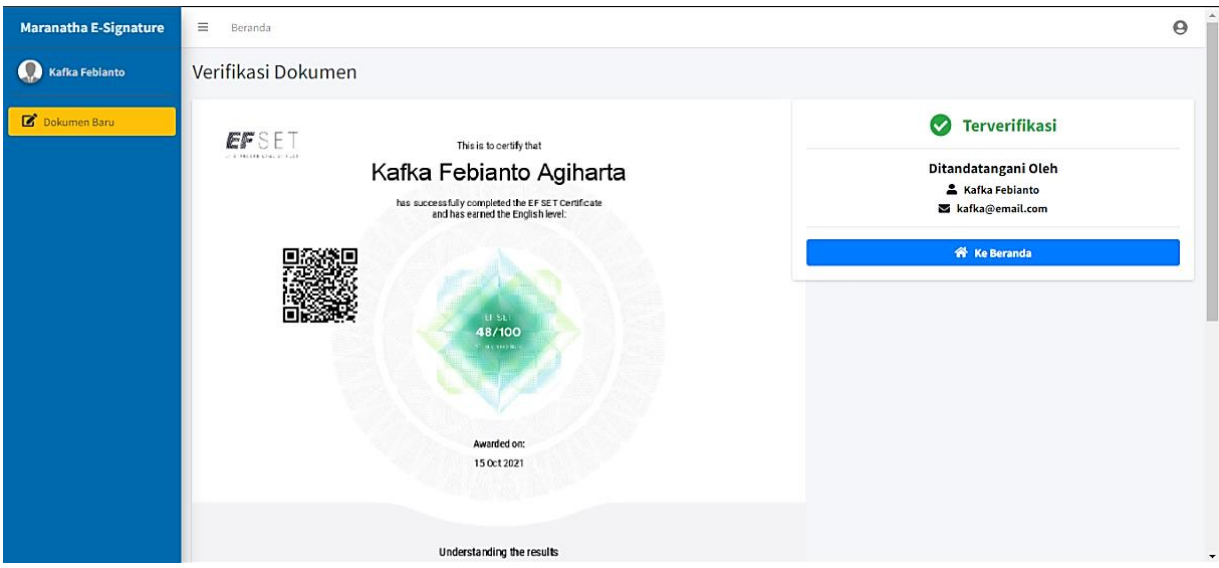

Gambar 11. Hasil Pengesahan

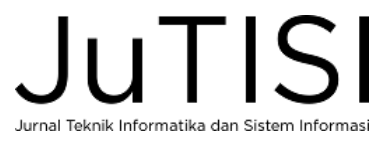

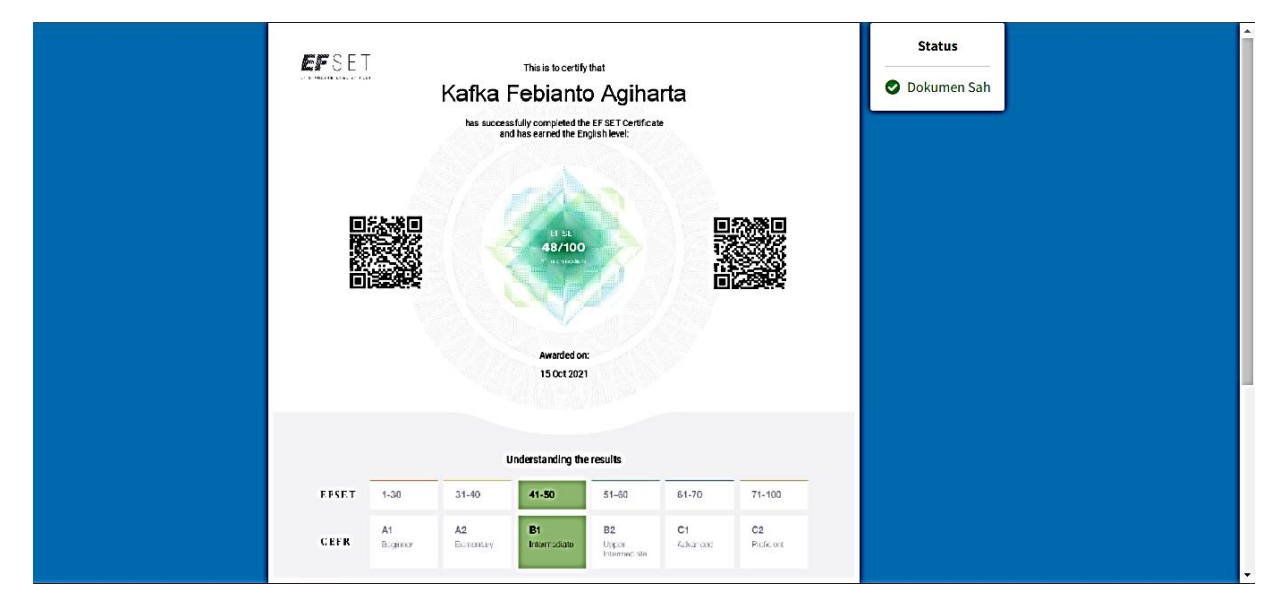

Gambar 12. Verifikasi Dokumen

## *D. Fitur Mengelola Dokumen*

Untuk pengelolaan dokumen, terdapat tiga laman, yaitu laman Inbox, laman Terkirim, dan laman Sampah. Pada laman inbox pada Gambar 13, dokumen-dokumen yang dikirimkan dari pengguna lain ditampilkan dalam daftar. Pengguna dapat melihat atau mengunduh dokumen dan menandatangani dokumen.

Pada Gambar 14 untuk laman Terkirim, dokumen-dokumen yang sudah dikirimkan kepada pengguna lain dapat dilihat. Untuk setiap dokumen, terdapat tiga buah fitur yaitu fitur untuk melihat isi dokumen, mengunduh dokumen, dan menghapus dokumen.

Laman sampah pada Gambar 15 bermanfaat untuk melihat dan mengelola berkas dokumen yang sudah dihapus. Pada laman ini, pengguna dapat memulihkan dokumen (*restore*) atau menghapus permanen dokumen tersebut.

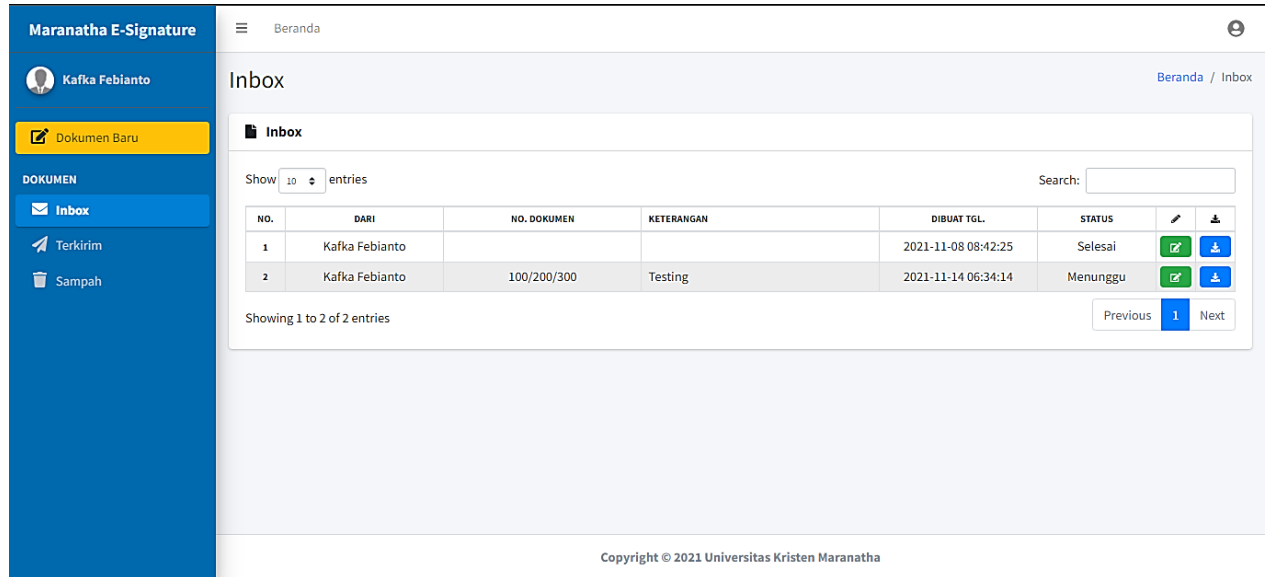

Gambar 13. Laman Inbox

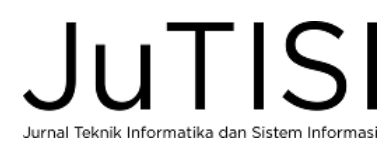

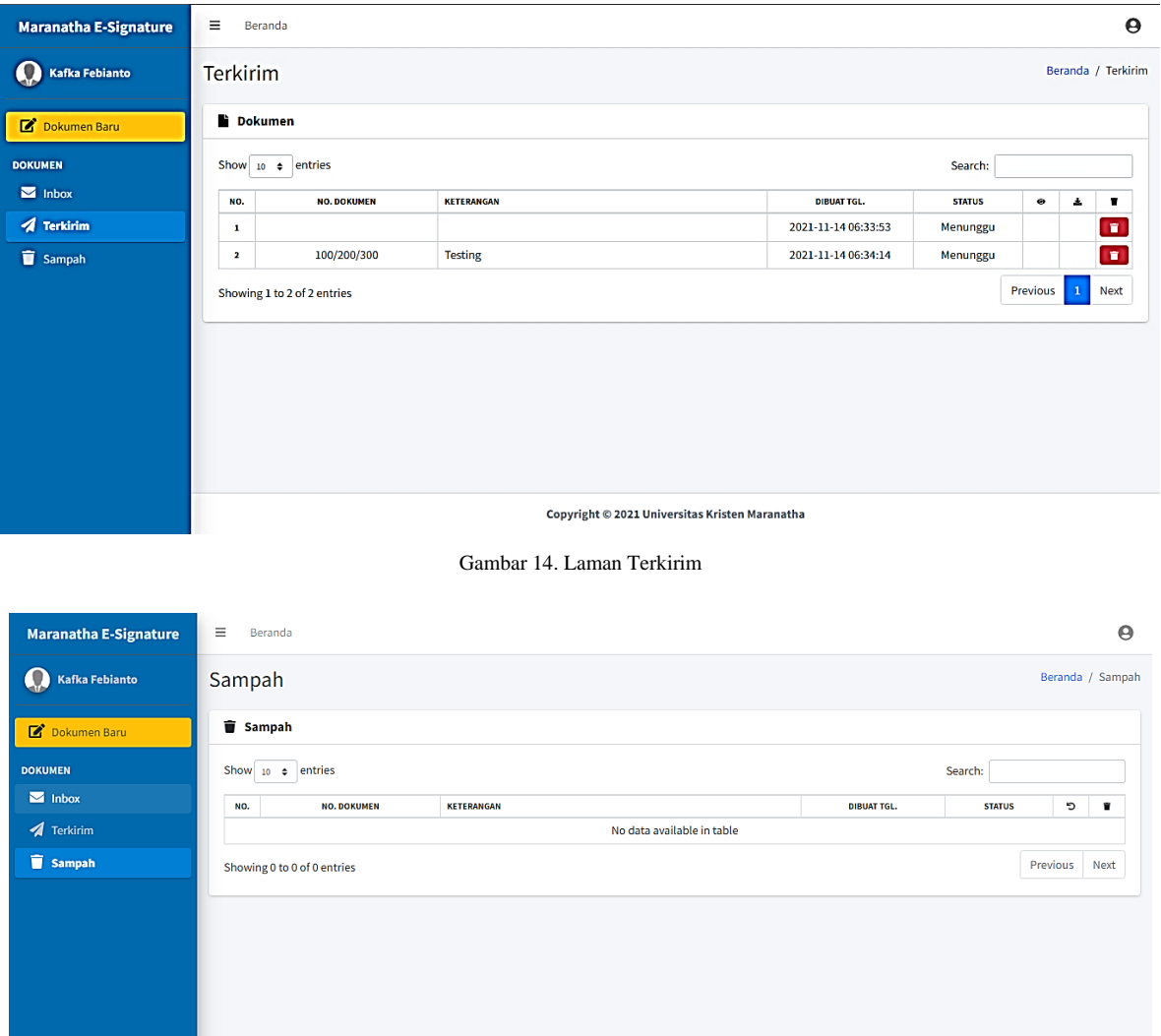

Copyright © 2021 Universitas Kristen Maranatha

## Gambar 15. Laman Sampah

## *E. Fitur Admin*

Fitur admin digunakan untuk mengelola data akun pengguna. Pada Gambar 16 ditunjukkan laman bagi admin untuk mengelola akun pengguna. Admin dapat menambah akun baru, mengubah data akun yang sudah ada, atau menghapus akun.

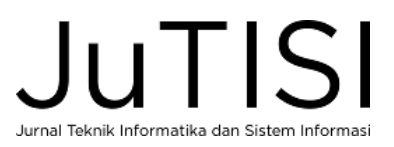

| <b>Maranatha E-Signature</b> | Ξ | Beranda                       |                                            |                                                |                                 |                             | Θ              |
|------------------------------|---|-------------------------------|--------------------------------------------|------------------------------------------------|---------------------------------|-----------------------------|----------------|
| <b>Kafka Febianto</b>        |   |                               | <b>O</b> Akun Baru                         |                                                |                                 |                             |                |
| Dokumen Baru                 |   | Show 10 $\div$ entries        |                                            |                                                | Search:                         |                             |                |
| <b>KONFIGURASI</b>           |   | ID.                           | <b>NAMA LENGKAP</b>                        | <b>EMAIL</b>                                   | <b>NO. TELEPON</b>              | ,                           |                |
| <b>223 Akun</b>              |   | 21030001                      | Kafka Febianto                             | kafka@email.com                                | 085612345678                    | $\overline{\mathscr{L}}$    | $\blacksquare$ |
|                              |   | 21030002                      | Zaldy Ignatius                             | zaldy@email.com                                | 085612345678                    | $\mathscr{L}$               | $\blacksquare$ |
|                              |   | 21030003                      | Joshua Suherlan                            | joshua@email.com                               | 085612345678                    | $\mathcal{L}$               | $\blacksquare$ |
|                              |   | 21090004                      | Dr. Bernard Renaldy Suteja, S.Kom., M.Kom. | ka.lpka@maranatha.edu                          | 085612345678                    | $\mathcal{L}_{\mathcal{A}}$ | $\blacksquare$ |
|                              |   | 21090005                      | Imam Tjahjo Wibowo, S.E., M.A.             | kabid.kurikulum@maranatha.edu                  | 085612345678                    | $\overline{\phantom{a}}$    | $\blacksquare$ |
|                              |   | 21090006                      | Yohanes Hermanto Sirait, S.H., LL.M.       | kabid.kompetensi@maranatha.edu                 | 085612345678                    | $\mathcal{L}_{\mathcal{L}}$ | $\blacksquare$ |
|                              |   | 21090007                      | Christine Dwi Karya, S.E., M.Si., AK., CA. | kabid.reputasi@maranatha.edu                   | 085612345678                    | $\mathcal{L}$               | $\blacksquare$ |
|                              |   | 21090008                      | Rosye Wulandari, S.S., M.M.                | kabid.kelolambkm@maranatha.edu                 | 085612345678                    | $\overline{\phantom{a}}$    | $\bullet$      |
|                              |   | 21090009                      | Helen Anjelica Sianipar, S.S.              | kabid.modelbelajar@maranatha.edu               | 085612345678                    | $\overline{\phantom{a}}$    | $\blacksquare$ |
|                              |   | 21090010                      | Rosa Marrisa, S.T.                         | kabid.produksikonten@maranatha.edu             | 085612345678                    | $\mathcal{L}$               | $\blacksquare$ |
|                              |   | Showing 1 to 10 of 12 entries |                                            |                                                | <b>Previous</b><br>$\mathbf{1}$ | $\overline{2}$              | Next           |
|                              |   |                               |                                            | Copyright © 2021 Universitas Kristen Maranatha |                                 |                             |                |

Gambar 16. Laman Mengelola Akun Pengguna

Gambar 17 menunjukkan tampilan untuk membuat akun baru. Tampilan untuk mengubah data akun ditunjukkan pada Gambar 18 dan untuk menghapus akun pada Gambar 19.

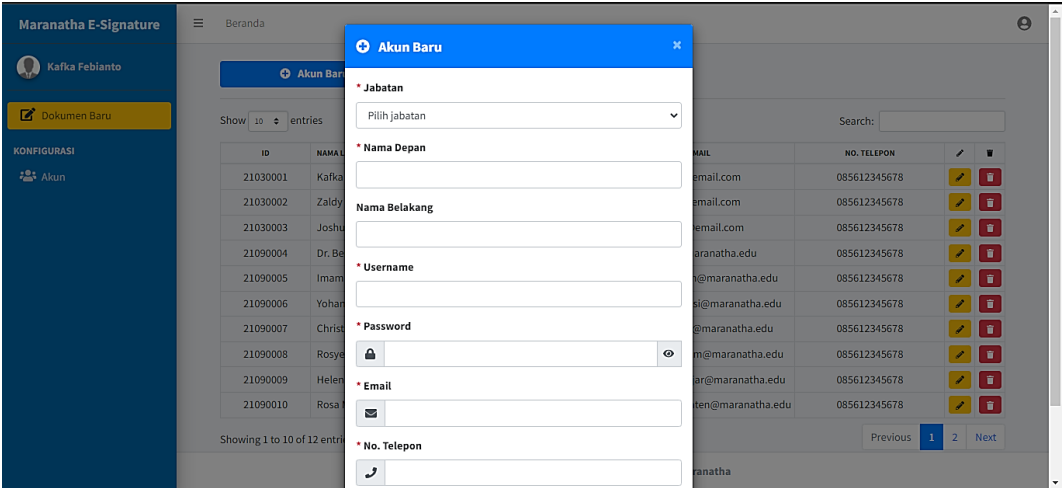

Gambar 17. Membuat Akun Baru

| <b>Maranatha E-Signature</b> | $\equiv$<br>Beranda         |                                   |                       | $\boldsymbol{\Theta}$                          |
|------------------------------|-----------------------------|-----------------------------------|-----------------------|------------------------------------------------|
|                              |                             | i<br>$\times$<br><b>Ubah Akun</b> |                       |                                                |
| Kafka Febianto               | <b>O</b> Akun Ban           | * Jabatan                         |                       |                                                |
| Dokumen Baru                 | Show 10 $\approx$ entries   | Admin<br>$\checkmark$             |                       | Search:                                        |
| <b>KONFIGURASI</b>           | <b>NAMA</b><br>ID.          | * Nama Depan                      | <b>MAIL</b>           | <b>NO. TELEPON</b><br>п<br>,                   |
| <b>2% Akun</b>               | Kafka<br>21030001           | Kafka                             | mail.com              | 2 H H<br>085612345678                          |
|                              | 21030002<br>Zaldy           | Nama Belakang                     | mail.com              | 28 H<br>085612345678                           |
|                              | 21030003<br>Joshi           | Febianto                          | email.com             | 28 H<br>085612345678                           |
|                              | 21090004<br>Dr. Be          | * Username                        | aranatha.edu          | 20 O<br>085612345678                           |
|                              | 21090005<br>Imam            |                                   | @maranatha.edu        | ╭ ▌▅▏<br>085612345678                          |
|                              | 21090006<br>Yohar           | k.febianto                        | i@maranatha.edu       | 7 O<br>085612345678                            |
|                              | 21090007<br>Christ          | Password                          | <b>Imaranatha.edu</b> | 2 I O<br>085612345678                          |
|                              | 21090008<br>Rosy            | $\triangle$<br>$\circ$            | m@maranatha.edu       | $\mathcal{F}$ of $\mathcal{F}$<br>085612345678 |
|                              | 21090009<br>Helen           | * Email                           | ar@maranatha.edu      | 2 O<br>085612345678                            |
|                              | 21090010<br>Rosa            | $\blacksquare$<br>kafka@email.com | ten@maranatha.edu     | 21 F<br>085612345678                           |
|                              | Showing 1 to 10 of 12 entri | * No. Telepon                     |                       | 2 Next<br><b>Previous</b>                      |
|                              |                             | و<br>085612345678                 | ranatha               |                                                |

Gambar 18. Mengubah Data Akun

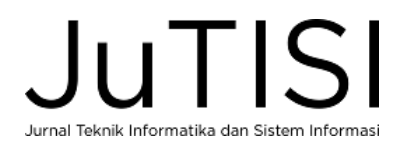

| <b>Maranatha E-Signature</b> | $\equiv$<br>Beranda                                               |                                            |                                                |                    | $\boldsymbol{\Theta}$  |
|------------------------------|-------------------------------------------------------------------|--------------------------------------------|------------------------------------------------|--------------------|------------------------|
|                              |                                                                   | <b>Hapus Akun</b>                          | ×                                              |                    |                        |
| Kafka Febianto               | <b>O</b> Akun Baru<br>Apakah anda yakin ingin menghapus akun ini? |                                            |                                                |                    |                        |
| ø<br>Dokumen Baru            | Show 10 $\phi$ entries                                            |                                            | Va, Hapus Akun                                 | Search:            |                        |
| <b>KONFIGURASI</b>           | ID.                                                               | <b>NAMALE</b>                              |                                                | <b>NO. TELEPON</b> | i                      |
| · Akun                       | 21030001                                                          | Kafka Febianto                             | kafka@email.com                                | 085612345678       | 盲                      |
|                              | 21030002                                                          | Zaldy Ignatius                             | zaldy@email.com                                | 085612345678       | 盲                      |
|                              | 21030003                                                          | Joshua Suherlan                            | joshua@email.com                               | 085612345678       | 盲                      |
|                              | 21090004                                                          | Dr. Bernard Renaldy Suteja, S.Kom., M.Kom. | ka.lpka@maranatha.edu                          | 085612345678       | 盲                      |
|                              | 21090005                                                          | Imam Tjahjo Wibowo, S.E., M.A.             | kabid.kurikulum@maranatha.edu                  | 085612345678       | 市                      |
|                              | 21090006                                                          | Yohanes Hermanto Sirait, S.H., LL.M.       | kabid.kompetensi@maranatha.edu                 | 085612345678       | 盲                      |
|                              | 21090007                                                          | Christine Dwi Karya, S.E., M.Si., AK., CA. | kabid.reputasi@maranatha.edu                   | 085612345678       | 宜                      |
|                              | 21090008                                                          | Rosye Wulandari, S.S., M.M.                | kabid.kelolambkm@maranatha.edu                 | 085612345678       | 音                      |
|                              | 21090009                                                          | Helen Anjelica Sianipar, S.S.              | kabid.modelbelajar@maranatha.edu               | 085612345678       | l û                    |
|                              | 21090010                                                          | Rosa Marrisa, S.T.                         | kabid.produksikonten@maranatha.edu             | 085612345678       | n.                     |
|                              | Showing 1 to 10 of 12 entries                                     |                                            |                                                | <b>Previous</b>    | $\overline{2}$<br>Next |
|                              |                                                                   |                                            | Copyright © 2021 Universitas Kristen Maranatha |                    |                        |

Gambar 19. Menghapus Akun

## *F. Evaluasi Aplikasi*

Setelah sistem diterapkan selama beberapa waktu, dilakukan evaluasi dengan memberikan kuesioner kepada pengguna. Pada Tabel 2 ditampilkan daftar pernyataan dalam kuesioner yang diberikan. Pernyataan 1 sampai dengan 5 dijawab dengan skala Likert 1 (Sangat Tidak Setuju) sampai dengan 5 (Sangat Setuju). Pertanyaan 6 merupakan permohonan masukan atau saran dari pengguna. Kuesioner disampaikan kepada 18 responden yang merupakan pengguna sistem.

TABEL 2 PERNYATAAN KUESIONER EVALUASI

| No | Pernyataan                                                                                   |
|----|----------------------------------------------------------------------------------------------|
|    | Fitur aplikasi untuk membuat tanda tangan QR pada dokumen membantu dalam pengesahan dokumen. |
|    | Fitur mengesahkan dokumen dapat digunakan dengan mudah.                                      |
|    | Halaman Inbox membantu dalam mengecek dokumen yang harus disahkan.                           |
|    | Halaman Terkirim membantu dalam mengecek pengesahan dokumen yang dikirimkan.                 |
|    | Dokumen yang sudah disahkan dapat diakses dengan mudah.                                      |
| n  | Masukan/saran untuk pengembangan aplikasi                                                    |
|    |                                                                                              |

Hasil kuesioner ditunjukkan pada Gambar 20. Pernyataan P1 memperoleh nilai rata-rata 4.85, pernyataan P2, P3, P4, P5 memperoleh nilai rata-rata 4.62. Secara umum pengguna menyatakan aplikasi membantu dalam membubuhkan tanda tangan dengan QR *Code* pada dokumen.

Masukan dan saran dari pengguna dapat dilihat pada Tabel 3. Sekitar 44% pengguna menyatakan aplikasi sudah dapat digunakan dengan baik dan bermanfaat, 34% memberikan saran pengembangan, sedangkan 22 % tidak memberikan saran. Terdapat beberapa masukan untuk perbaikan aplikasi, yaitu ukuran QR *Code* masih terlalu besar, perlu penyesuaian versi pdf, perlu adanya notifikasi jika ada dokumen masuk ke Inbox, akan lebih baik jika notifikasi ke *smartphone*, serta diperlukan fitur untuk mengirimkan dokumen ke banyak *emai*l.

| N <sub>0</sub> | Saran                                               | Persentase |
|----------------|-----------------------------------------------------|------------|
|                | Sudah dapat digunakan dengan baik                   | 44%        |
|                | Ukuran OR Code masih terlalu besar                  | 11%        |
| 3              | Perlu penyesuaian versi pdf                         | 6%         |
|                | Perlu notifikasi jika ada dokumen masuk inbox, jika | 11%        |
|                | mungkin notifikasi ke smartphone                    |            |
|                | Fitur untuk mengirim dokumen ke banyak email        | 6%         |
|                | Tidak memberikan saran                              | 22%        |

TABEL 3 MASUKAN PENGGUNA

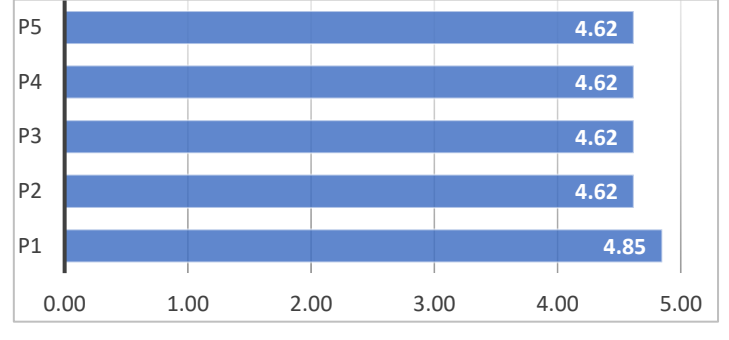

Gambar 20. Hasil Kuesioner

#### IV.SIMPULAN

Tanda tangan digital merupakan cara untuk otentikasi identitas sumber informasi dan integritas dari dokumen yang disahkan. Penelitian ini telah mengembangkan aplikasi yang menerapkan QR *Code* sebagai tanda tangan digital sehingga hasil tanda tangan digital dapat berfungsi sebagai otentikasi identitas sumber informasi serta dapat dilakukan verifikasi dokumen untuk memastikan tanda tangan tersebut valid. Aplikasi telah diterapkan pada suatu bagian di universitas dan telah dilakukan evaluasi kepada pengguna. Sekitar 44% pengguna menyatakan aplikasi sudah dapat digunakan dengan baik dan bermanfaat, 34% memberikan saran pengembangan, sedangkan 22 % tidak memberikan saran.

#### UCAPAN TERIMA KASIH

Ucapan terima kasih disampaikan kepada Universitas Kristen Maranatha yang telah berkontribusi dalam mendanai penelitian ini.

#### DAFTAR PUSTAKA

- [1] G. Lax, F. Buccafurri and G. Caminiti, "Digital Document Signing: Vulnerabilities and Solutions," *Information Security Journal: A Global Perspective,* vol. 24, no. 1-3, pp. 1-14, 2015.
- [2] A. Kuznetsov, A. Pushkar'ov, N. Kiyan and T. Kuznetsova, "Code-based electronic digital signature," in *IEEE 9th International Conference on Dependable Systems, Services and Technologies (DESSERT)*, 2018.
- [3] A. Farisi, "Pengembangan Aplikasi Tanda Tangan Digital Dengan Metode Hash Menggunakan Custom Core System Class pada Framework CodeIgniter," *JTSI,* vol. 2, no. 1, pp. 137-149, 2021.
- [4] A. Nugraha and A. Mahardika, "Penerapan Tanda Tangan Elektronik pada Sistem Elektronik Pemerintahan Guna Mendukung E-Government," in *Seminar Nasional Sistem Informasi*, 2016.
- [5] T. Abdurrachman and B. R. Suteja, "Pengembangan Sistem Informasi Asosiasi Jasa Konstruksi dengan Menerapkan Tanda Tangan Digital," *JuTISI,* vol. 7, no. 1, pp. 100-115, 2021.
- [6] F. Masalha, "A Students Attendance System Using QR Code," *International Journal of Advanced Computer Science and Applications,* vol. 5, no. 3, pp. 75-79, 2014.
- [7] E. Herlina and T. Hidayatulloh, "Penerapan QR Code Untuk Sistem Absensi Siswa SMP Berbasis Web," *Jurnal Teknologi dan Informasi, 7(2).,*  vol. 7, no. 2, pp. 102-112, 2017.
- [8] B. R. Suteja, R. V. Imbar and M. C. Johan, "Implementation of QR Code on E-Certificate for Events at Maranatha Christian University," in *SENATIK*, Yogyakarta, 2019.
- [9] B. R. Suteja, R. V. Imbar and M. C. Johan, "e-Certificate system based on Portable Document Format and QR Code for Academic Activities," *International Journal of Computer Science Issues,* vol. 17, no. 6, pp. 87-91, 2020.
- [10] R. Liu, J. Wu and G. Yu-Buck, "The influence of mobile QR code payment on payment pleasure: evidence from China," *International Journal of Bank Marketing,* vol. 39 , no. 2, pp. 337-356, 2021.
- [11] J. S. Pan, X. X. Sun, S. C. Chu, A. Abraham and B. Yan, "Digital watermarking with improved SMS applied for QR code," *Engineering Applications of Artificial Intelligence,* vol. 97, 2021.
- [12] S. Tiwari, "An Introduction to QR Code Technology," in *International Conference on Information Technology (ICIT)*, 2016.
- [13] P. Premchaiswadi and W. Sutheebanjard, "QR Code Generator," in *Eighth International Conference on ICT and Knowledge Engineering*, 2010.
- [14] P. Kieseberg, "QR Code Security," in *Proceedings of the 8th International Conference on Advances in Mobile Computing and Multimedia*, 2010.

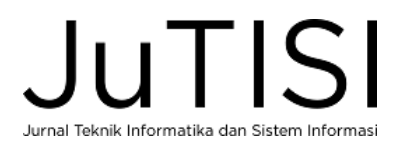